# **Office Tool Lite 保存配置并分发给用户**

## 配置基本设置并保存设置

### **什么设置会被保存?**

#### 仅有安装页面的设置会被保存,其他的诸如下载页或者激活页的设置不会被保存

### **配置设置**

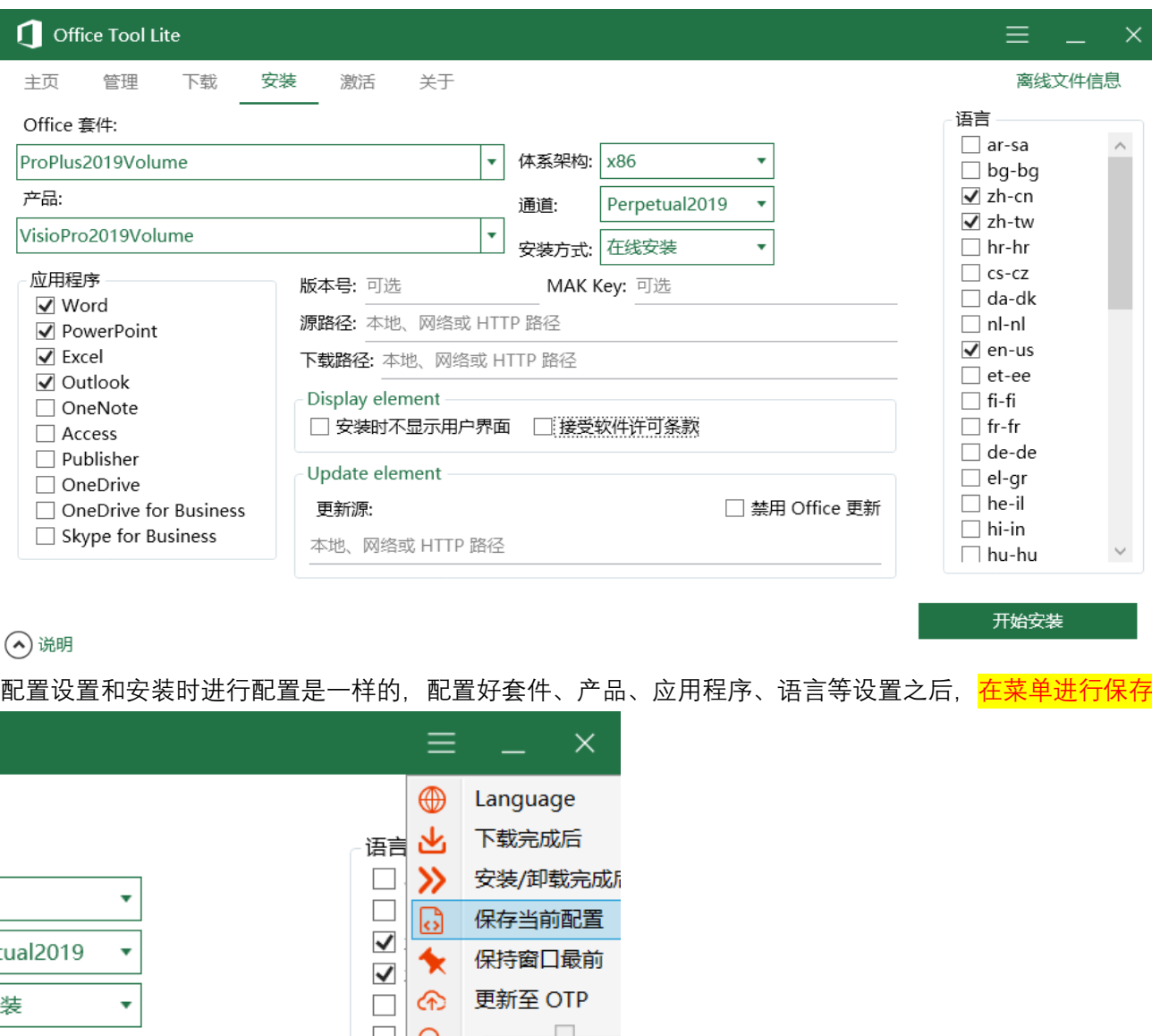

这些设置会在下次启动 OTL 时自动加载,如果需要恢复默认设置,请自行删除目录下的 config.xml

#### **配置高级设置**

#### OTL 可以配置一些高级设置以便用于批量安装或者是分发 Office 高级设置需要自行打开 config.xml 文件并手动修改内容,具体请看下一章节内容

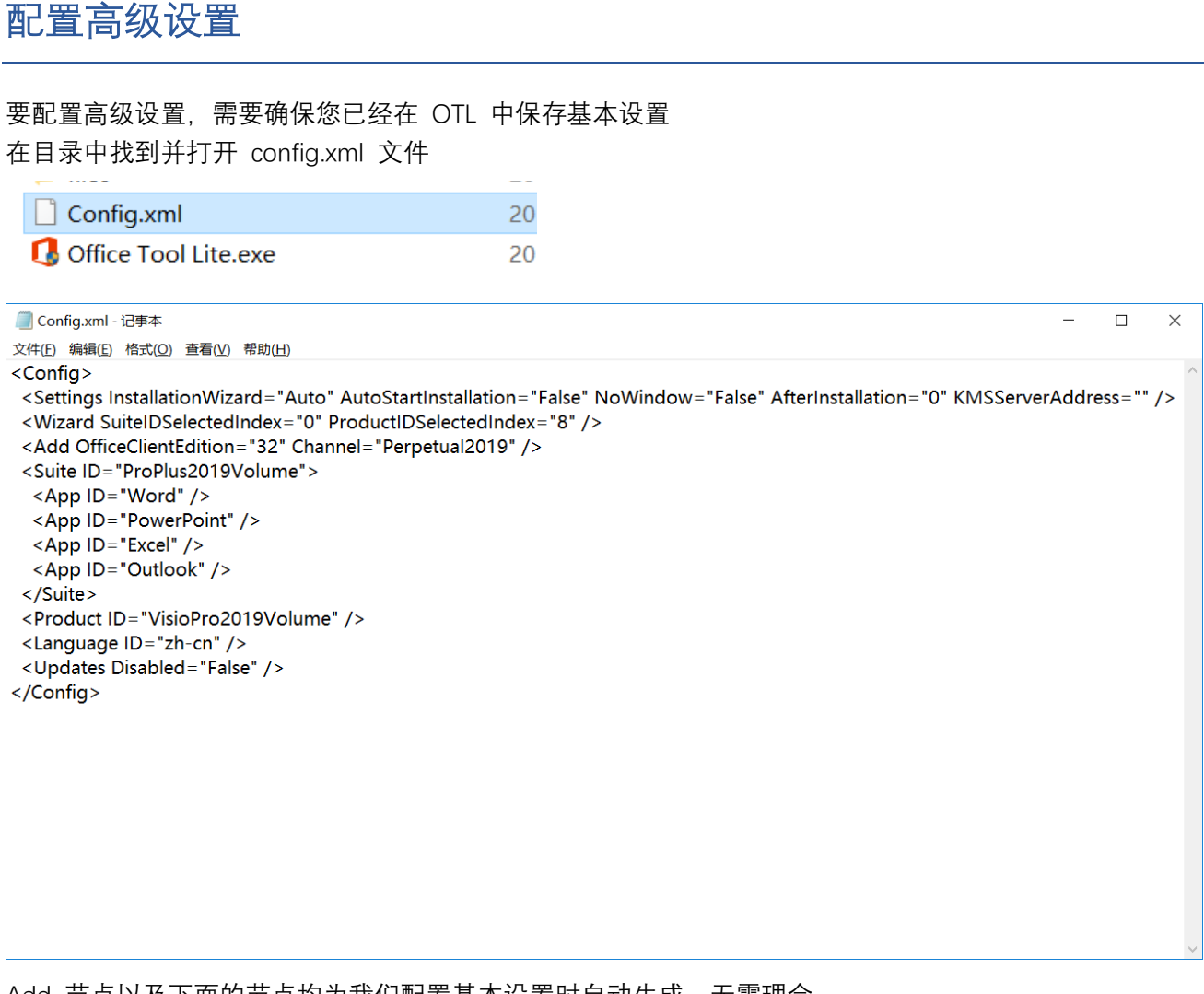

Add 节点以及下面的节点均为我们配置基本设置时自动生成,无需理会。 如果需要 OTL 自动匹配系统语言,请将所有的 Language 元素删除,或者保存配置时不勾选任何语言。

#### **Settings 节点**

Installation Wizard 表示是否在程序启动时显示安装向导,设置为 Auto 时,OTL 会在 ISO 模式下自动启 动安装向导,其他模式则不会自动启动,设置为 True 时,每次启动 OTL 都会显示安装向导,设置为 False 则不会显示。

Auto Start Installation 表示是否自动启动安装程序, 如果设置为 True, 则会在读取基本设置后立即启动安 装程序。

No Window 表示 OTL 启动时是否显示界面,建议静默安装时使用,但是 OTL 依然会在通知区域显示图标 After Installation 表示安装完成后的事项:

- 0 表示什么也不做
- 1 代表退出 OTL
- 2 代表注销当前用户
- 3 代表关闭计算机
- 4 代表重启计算机

KMS Server Address 表示的是 KMS 服务器地址。如果此项设置了一个服务器地址,则会在安装完成后自 动应用到 Office 中,打开 Office 即可自动激活。建议此项搭配安装批量版的 Office 时使用。注意:如果 安装的是零售版的 Office, 此项无任何作用。

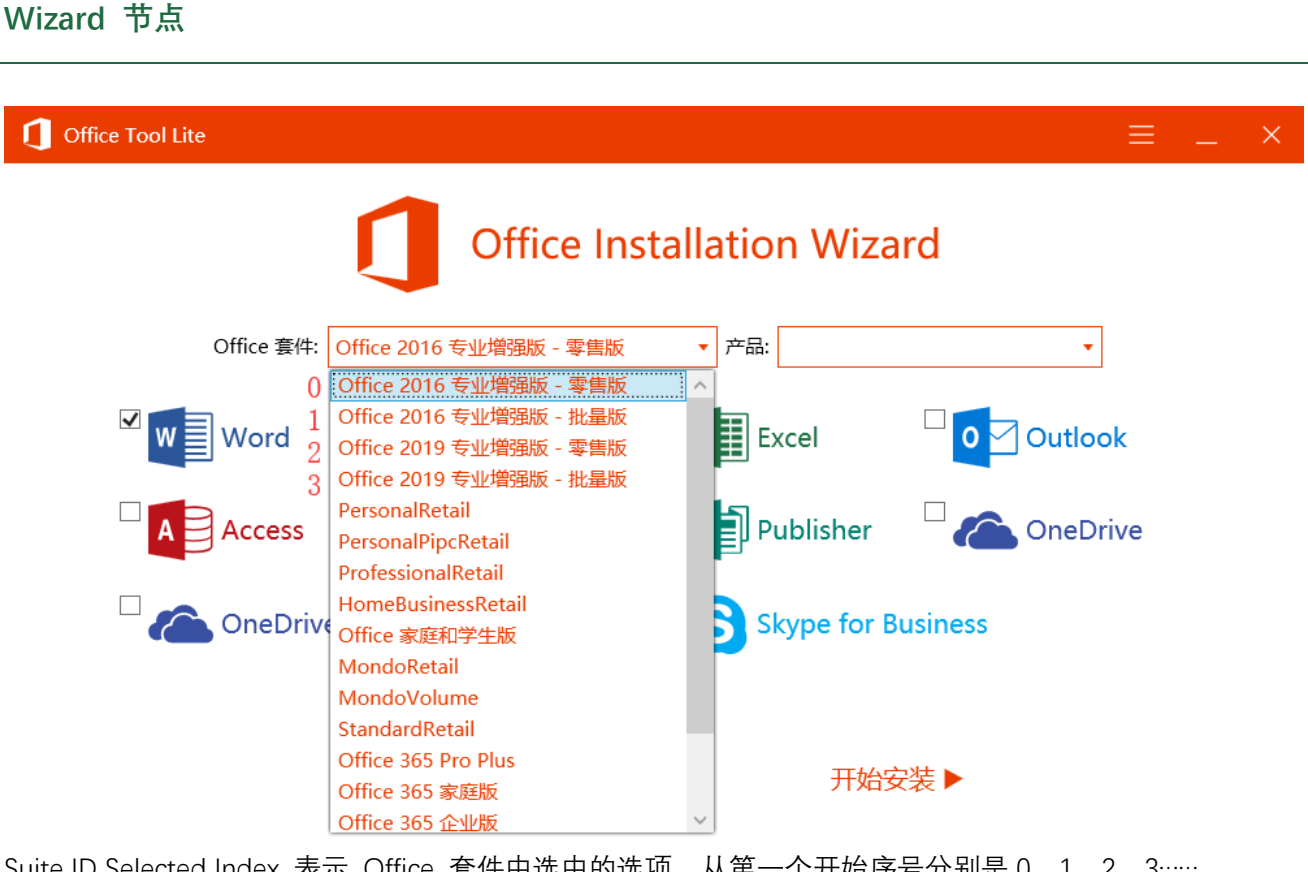

Suite ID Selected Index 表示 Office 套件中选中的选项,从第一个开始序号分别是 0、1、2、3…… 同理 Product ID Selected Index 表示的是产品中选中的选项,排序同样是 0、1、2、3…… 默认是 0 和 8, 即 Office 套件选中第一选项, 产品中什么也不选。

#### **注意事项**

- 1. OTL 自动启动安装程序时使用的是 Add 节点以及下面节点的选项,而不是 Wizard 中的配置
- 2. 如果设置了 OTL 为隐式启动但是没有配置自动启动安装程序的话,则什么事情都不会发生
- 3. 如果没有配置安装完成后退出 OTL 的话, 则安装完成后 OTL 会一直保持运行状态直到用户手动关闭

## 使用 OTL 创建一个简单的 Office ISO 镜像

#### **下载 Office**

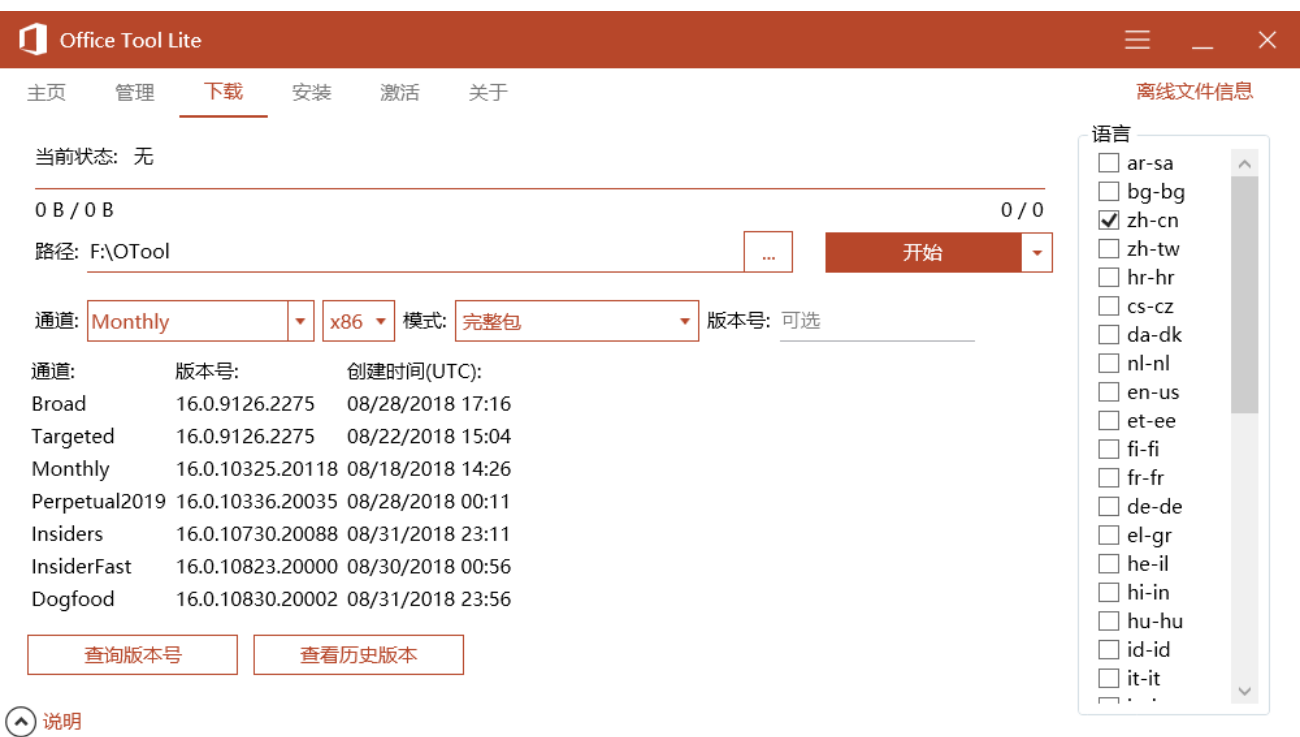

在此页面中配置好之后直接开始下载即可

#### **注意事项**

- 1. 不应该为 32 位的目标机器下载 64 位的镜像,否则将无法进行安装
- 2. 下载路径必须是与 OTL 同目录, 即没有修改过的默认目录, 否则创建的 ISO 文件将不包含离线文件
- 3. 不应该同时下载多个版本的离线文件,避免出现某些不可预知的问题

#### **配置简单的安装选项**

使用 ISO 分发 Office, 我们建议您使用 Wizard 引导用户安装 Office, 必要时可以指定 套件 和 产品 ID 注意: 安装向导的组件默认选择 Word、PowerPoint 和 Excel, 且体系架构与离线文件自动匹配, 如果没有 指定离线文件,则默认是 32 位。

使用安装向导安装批量版产品时,您可以在 XML 文件中预配置一个 KMS 服务器地址,以便 Office 产品 可以自动激活。

Note:如果计算机中存在其他的 KMS 软件,会干扰 OTL 的正常工作

在 XML 文件中配置 Auto Start Installation 即表示自动运行安装程序

配置静默安装将导致用户无法进行自定义选择,OTL 运行即启动安装程序。必要时可以配置 KMS 服务器 地址,以便批量版产品可以自动激活而无需用户手动激活。

使用静默安装选项建议配置 No Window 为 True,并配置 OTL 为安装完成后自动退出,以便获得最佳的 用户体验。